# **地図SDHCメモリーカードの出 し入れ**

車のエンジンを止めた状態(ACC OFF) で行ってください。

**1** ディスプレイを十分に倒して、ふた を開く

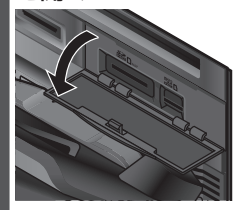

**2** 地図SDHCメモリーカードを出し 入れする

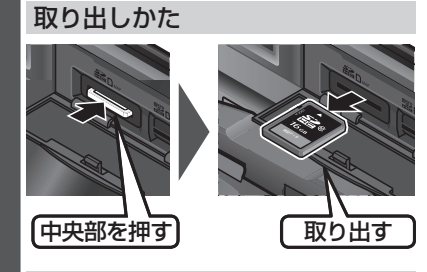

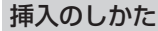

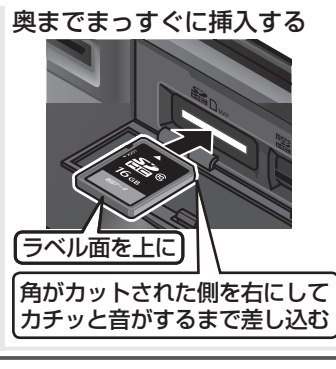

**3** ふたを閉じてから、ディスプレイを 起こす

## お願い

●必ずSD挿入口のふたを閉じてから、 ディスプレイを起こしてください。 ふたが開いたままディスプレイを起こす と、ふたが破損するおそれがあります。

**後席用モニターと組み合わせる**

## 接続する各機器の説明書もよくお読みください。

本機の映像( TV 、Blu-ray Disc<sup>1\*1</sup>、DVD 、VTR <sup>\*2</sup>、 [SD(動画)]、USB(動画)]、HDMI<sup>|\*3</sup>)を、後席用モニ ターに表示できます。

#### 準 備

● 後席用モニターを、本機が接続されている入力 モード(「ビデオ」など)に切り換えてください。

#### オーディオを切り換える  $(P45)$

- ●本機および後席用モニターに、選ん だオーディオが表示されます。
- MAP を押すと、後席用モニターに映像を 出力したまま、本機のディスプレイを現 在地画面に切り換えることができます。
- ●後席用モニターには、走行中でも映 像が出力されます。
- \* 1 (FIX10BLD)のみ HDMIでのみ出力できます。 後席用モニターをHDMI入力のモード に切り換えてください。 (VTRでは視聴できません。)
- \*2 後席用モニターを映像入力(VTR)の モードに切り換えてください。 (HDMIでは視聴できません。)
- \*3 スマートフォン、デジタルカメラ、ビデオカ メラから入力された映像に対応しています。

## お願い

●本機とHDMI接続した後席モニターで 映像を見るときは、後席モニターの映像 入力モードを切り換えないでください。 HDMIで入力した映像が見られなくな る場合があります。

#### お知らせ

#### $\bullet$   $\boxed{\text{FIX1OBLD}}$

- HDMI接続用中継ケーブルの抜き差しを したり、後席用モニターの電源をOFF/ ONすると、画面が乱れる場合があります。
- 本機のHDMI出力端子と映像出力コードは、 必ず1台の後席用モニターに接続してください。 別のモニターに接続しても、本機の映像を同時に 複数のモニターで視聴することはできません。
- ●TVなど、後席モニター以外の機器を接 続することは出来ません。
- ●コピーガードがかかっている番組やDVDは、録 画機器を経由してモニターで視聴すると正常に 受像できません。コピーガードがかかっている番 組やDVDを視聴する場合は、録画機器を経由し ないで本機とモニターを直接接続してください。